## Adding Records to *PanSurg\_PREDICT*

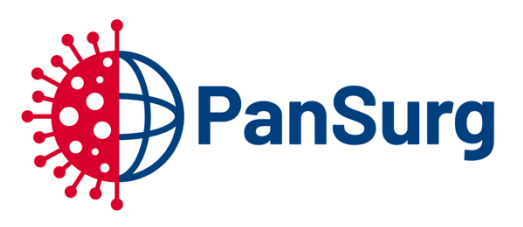

Your team has been added to the *PanSurg\_Predict* database. This is a one-page guide to entering into the system.

The data is held securely on Imperial College London servers. The platform being used for data management is REDCap 9.1. You can access the server by browser (on any device) at https://redcap.imperial.ac.uk

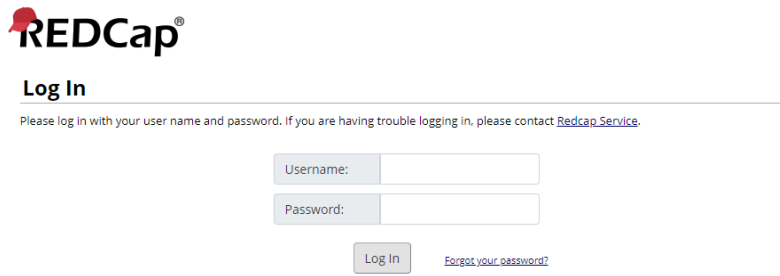

After logging in, you will be able to see your list of projects, which will only consist of the **PanSurg\_PREDICT** project. Click on it to enter the project.

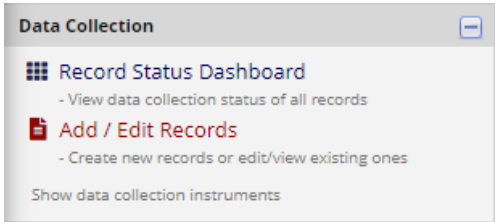

On the left-hand side of the page is a user interface panel, a section of which contains the *data collection* tolls. To add or edit individual records, click **Add / Edit Records**

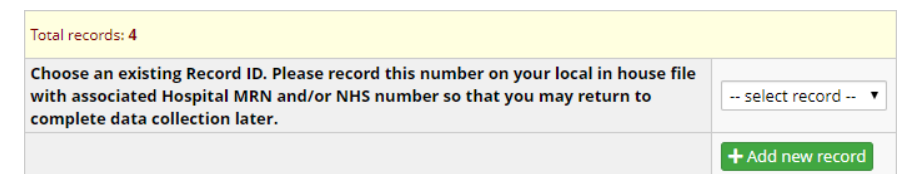

On this page you may add a new record by clicking **Add new record**. The record ID for this patient is automatically generated as a sequential number. If you are unable to use hospital or nhs number in your centre, recording this information in a local house file will be critical for reliable data entry.

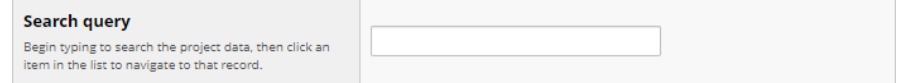

If you are able to use hospital or NHS numbers, you can use the **Search query** in the Add / Edit Records page to search for records by your reference.

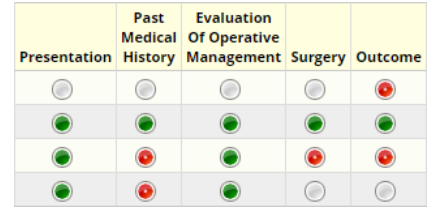

You can also use the **Record Status Dashboard** to view all your records, at a macro level, at once.